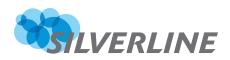

# Calendar Anything

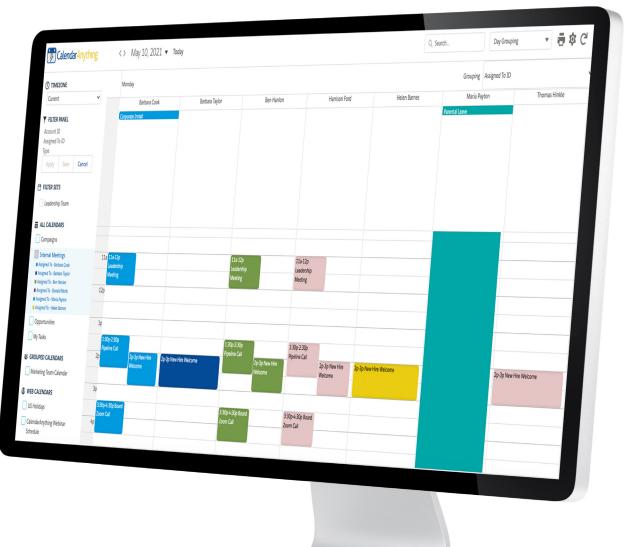

### Advanced Admin Configuration Guide

## Table of Contents

| Overview                                                                       | 3  |
|--------------------------------------------------------------------------------|----|
| Technical Specifications                                                       | 3  |
| User Permissions Needed                                                        | 4  |
| Publishing CalendarAnything LWC on Force.com                                   | 8  |
| Create and assign custom Calendar Anything LWC permission set for a Guest User | 15 |
| CalendarAnything LWC properties                                                | 16 |
| Purchasing CalendarAnything LWC Licenses                                       | 17 |
| Support                                                                        | 18 |
| About Silverline                                                               | 18 |

### Overview

CalendarAnything LWC is a Salesforce.com application that allows Users to create calendar views from any Standard or Custom objects that are a date or date/time field. CalendarAnything LWC can be downloaded from the AppExchange at:

#### HTTP://APPEXCHANGE.SALESFORCE.COM/

This advanced admin guide is recommended for system administrators who already have at least a basic understanding of CalendarAnything LWC functionality.

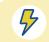

Implementation of the features described in this admin guide will require system administrator access to the organization.

### **Technical Specifications**

#### Salesforce.com supported editions:

Enterprise Edition, Unlimited Edition, Force.com Platform Edition, Developer Edition

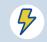

Salesforce.com users without the above versions are unable to use the app, even if CalendarAnything LWC licenses are assigned to the User.

### **User Permissions Needed**

All CalendarAnything LWC clients are required to make the permission changes below. These changes will need to be made for all profiles or permissions sets that apply to Users using CalendarAnything LWC.

#### 1. 1. Navigate to Setup >> Security >> Sharing Settings.

- 2. 2. Make sure that Organization Wide Default access in Internal and External columns is set to **Private** for all objects with "**CA**\_\_" prefix.
- 3. 3. From Setup, click Users | Profiles.
- 4. 4. Select a profile.

| Enhanced Profile User Interface                                                                                                    | Standard Profile User Interface                                                                                                    |
|----------------------------------------------------------------------------------------------------|----------------------------------------------------------------------------------------------------|
| <ul> <li>In Apps, click on Object Settings.</li> <li>Select any of the CalendarAnything LWC custom objects, these objects have the CA_ prefix.</li> <li>Check the Read column to see if all fields are checked. If all fields are checked select the next CA_ custom object.</li> <li>If some fields are unchecked, click the Edit button and check all fields under the Read column.</li> <li>Save changes.</li> <li>Make sure the profile has Create permission on CA_UserSettings.</li> <li>Repeat for the next CA_ custom object.</li> <li>Repeat until all fields on all CA_ custom objects are visible for that profile.</li> </ul> | <ul> <li>In Custom Object Permissions block, make sure the profile has Create permission on CA_UserSettings.</li> <li>Scroll to the Field Level Security section.</li> <li>Locate the CalendarAnything custom objects, these objects will have the CA_ prefix.</li> <li>Click View next to each CA_ custom object to show the field security settings.</li> <li>Check the Read Access column to see if all fields are checked. If all fields are checked, click Back to Profile button.</li> <li>If some fields are unchecked, click the Edit button and check all fields under the Read Access column.</li> <li>Save changes.</li> <li>Return to profile details and repeat for the next CA_ custom object.</li> <li>Repeat until all fields on all CA_ custom objects are visible for that profile.</li> </ul> |

Next, enable **Apex Class Access** for all CalendarAnything LWC components (those with the **SLCALWC.CA**\_ prefix). Also enable Visualforce Page Access for all CalendarAnything LWC components (also beginning with the **SLCALWC.CA**\_ prefix).

| Enabled Apex Class Access Edit          | Enabled Apex Class Access Help (? |  |  |
|-----------------------------------------|-----------------------------------|--|--|
| Apex Class Name                         | AppExchange Package Name          |  |  |
| SLCALWC.CA AjaxResponceController       | CalendarAnything LWC              |  |  |
| SLCALWC.CA CalendarWrapper              | CalendarAnything LWC              |  |  |
| SLCALWC.CA DataLayer                    | CalendarAnything LWC              |  |  |
| SLCALWC.CA DataUtils                    | CalendarAnything LWC              |  |  |
| SLCALWC.CA EventHandlerController       | CalendarAnything LWC              |  |  |
| SLCALWC.CA EventWrapper                 | CalendarAnything LWC              |  |  |
| SLCALWC.CA FieldWrapper                 | CalendarAnything LWC              |  |  |
| SLCALWC.CA Fields                       | CalendarAnything LWC              |  |  |
| SLCALWC.CA Filters                      | CalendarAnything LWC              |  |  |
| SLCALWC.CA GroupWrapper                 | CalendarAnything LWC              |  |  |
| SLCALWC.CA JsonCompiler                 | CalendarAnything LWC              |  |  |
| SLCALWC.CA Options                      | CalendarAnything LWC              |  |  |
| SLCALWC.CA ParentController             | CalendarAnything LWC              |  |  |
| SLCALWC.CA PostInstall                  | CalendarAnything LWC              |  |  |
| SLCALWC.CA Remote                       | CalendarAnything LWC              |  |  |
| SLCALWC.CA Security                     | CalendarAnything LWC              |  |  |
| SLCALWC.CA Shares                       | CalendarAnything LWC              |  |  |
| SLCALWC.CA UserSettings                 | CalendarAnything LWC              |  |  |
| SLCALWC.CalendarAnything_pageController | CalendarAnything LWC              |  |  |
| SLCALWC.DateUtils                       | CalendarAnything LWC              |  |  |
| SLCALWC.DescribedCore                   | CalendarAnything LWC              |  |  |
| SLCALWC.FilterSet                       | CalendarAnything LWC              |  |  |
| SLCALWC.FilterSoglCompiler              | CalendarAnything LWC              |  |  |
| SLCALWC.StringUtils                     | CalendarAnything LWC              |  |  |
| SLCALWC Test CreateTestData             | CalendarAnything LWC              |  |  |

#### Enable profile access to CalendarAnything LWC custom Apex classes and Visualforce pages

| Enabled Visualforce Page Access | Enabled Visualforce Page Access Help |
|---------------------------------|--------------------------------------|
| Visualforce Page Name           | AppExchange Package Name             |
| SLCALWC.CAL RESTSession         | CalendarAnything LWC                 |

Please see the explanations of CA\_ custom object functions to determine what other permissions User profiles might require.

**CA**\_ object functions to help in determining sharing settings.

| Object Name      | Function                                                                                                 | User Profile Permissions Needed                                                          |
|------------------|----------------------------------------------------------------------------------------------------|------------------------------------------------------------------------------------------|
| CA_Calendar      | Main object used for storing Standard Calendars.                                                         | Read, Create (if creating calendars), Edit, Delete<br>(if deleting calendars), View All. |
| CA_HoverFields   | Stores fields that display on the "hover dialog"                                                         | Read, Create, Edit, Delete, View All.                                                    |
| CA_CreatingField | Stores fields used on the "Quick Create" popup<br>when creating events from the CalendarAnything<br>page | Read, Create, Edit, Delete, View All.                                                    |
| CA_CalendarToken | Stores calendar token                                                                                    | Read, Create, Edit, Delete, View All.                                                    |
| CA_Filters       | Stores information about calendar filters                                                                | Read, Create, Edit, Delete, View All.                                                    |
| CA_Groups        | Stores information about calendar groups                                                                 | Read, Create (if creating Calendar Groups),<br>Edit, Delete, View All.                   |
| CA_UserSettings  | Stores user settings such as a list of visible calendars                                                 | Read, Create, Edit, Delete, View All.                                                    |
| CA_WebCalendar   | Stores list of Web Calendars. Will not be used by clients                                                | Read, Create, Edit, Delete, View All.                                                    |

Another way to ensure the necessary access to CalendarAnything LWC is given, is to use a **Permission Set** (now included in CalendarAnything LWC).

#### Add a Permission Set

| Permission Sets rs Permission Sets Find whit you're looking for ining Global Search.  Not blag you're dorling by the analyse permission sets to a user. Download Satesforce A from the Age Store or Gloogie Play: (S1 Adgins)  Not blag you can create, view, and manage permission sets to a user. Download Satesforce A from the Age Store or Gloogie Play: (S1 Adgins)  Not blag you can create, view, and manage permission sets to a user. Download Satesforce A from the Age Store or Gloogie Play: (S1 Adgins)  Not blag you can create, view, and manage permission sets to a user. Download Satesforce A from the Age Store or Gloogie Play: (S1 Adgins)  Not blag you can create, view, and manage permission sets to a user. Download Satesforce A from the Age Store or Gloogie Play: (S1 Adgins)  Not blag you can create, view, and manage permission sets to a user. Download Satesforce A from the Age Store or Gloogie Play: (S1 Adgins)  Not blag you can create with with the set of the Age Store or Gloogie Play: (S1 Adgins)  Not blag you can create with with the set of the Age Store or Gloogie Play: (S1 Adgins)  Not blag you can create with with with with with with with with                                                                                                    | etup Home Object Ma | anager 🗸         |                                                                 |                                                                                                 | ★▼ 🗄 ಿ ? 🌣 🖡                                            |
|----------------------------------------------------------------------------------------------------|---------------------|------------------|-----------------------------------------------------------------|-------------------------------------------------------------------------------------------------|---------------------------------------------------------|
| Permission Sets     Premission Sets     Premission     Premission Sets     Premission Sets     Premis               | ission Sets         |                  |                                                                 | 7 - 1985-211 - 7772-2541134 (AMMA) AMMA - 71985-214 - 7772-2544344                              | T NAMA THEFT - TENSOTE FILLSSEELET ANNALY               |
| d wata you're looking forg<br>g olobal Saexh.                                                                                                    |                     | Permissi         | on Sets                                                         |                                                                                                 | Help for this Page                                      |
| g obba <sup>1</sup> Search. Na lation: you are use the Substorementations exists to a user. Download Substorementation of the Selection of the Selectio |                     |                  |                                                                 |                                                                                                 |                                                         |
| h addien, you can use the SalesforceA mobile app to assign permission sets to a user. Downhad SalesforceA from the App Store or Google Play: <u>USI fadingia</u><br><b>Iniv iniv iniv</b>                                                                                                    |                     | On this page you | a can create, view, and manage permission sets.                 |                                                                                                 |                                                         |
| New Opt         All IC DIE FIG INITIAL KLAM NO POR INSTUUV WIXY2 Dever           A dates         Permission Stat Lest *         All Concentration of the state of the state of t                                                                                      |                     | In addition, you | can use the SalesforceA mobile app to assign permission sets to | a user. Download SalesforceA from the App Store or Google Play: IOS I Android                   |                                                         |
| New Opt         All IC DIE FIG INITIAL KLAM NO POR INSTUUV WIXY2 Dever           A dates         Permission Stat Lest *         All Concentration of the state of the state of t                                                                                      |                     |                  |                                                                 |                                                                                                 |                                                         |
| Image: Image:                                  |                     | All 🗸 Edit I De  | lete I Create New View                                          |                                                                                                 |                                                         |
| Action       Periodian Set Leste +       Description       Lense         Coree       ActionPlans       Action Plans (New Only Lester)       Action Plans (New Only Lester)       Action Plans (New Only Lester)         Coree       Coree       Coree       Coree       ActionPlans (New Only Lester)       Denotes that the user is a Statist Color destrice Color user.       Coree       Coree <td></td> <td>New (3)</td> <td></td> <td>AİE</td> <td>B C D E F G H I J K L M N O P Q R S T U V W X Y Z Other</td>                                                                                                    |                     | New (3)          |                                                                 | AİE                                                                                             | B C D E F G H I J K L M N O P Q R S T U V W X Y Z Other |
| Cince     Addin       Cince     Addin       Cince     Addin       Cince     Addin       Cince     Addin       Cince     Cince       Cince     Cince       Cince                                                                                                    |                     |                  |                                                                 |                                                                                                 |                                                         |
| Clone       Analytics View Only Utaria       User permissions for View-only licensed apps.       CMU Serr         Clone       CMU Iter       CMU Iter       CMU Iter         Clone       CMU Iter       CMU Iter       CMU Iter         Clone       CMU Iter       CMU Iter       CMU Iter         Clone       CMU Iter       CMU Iter       CMU Iter         Clone       CMU Iter       CMU Iter       CMU Iter         Clone       CMU Iter       CMU Iter       CMU Iter         Clone       CMU Iter       CMU Iter       CMU Iter         Clone       CMU Iter       CMU Iter       CMU Iter         Clone       CMU Iter       CMU Iter       CMU Iter         Clone       CMU Iter       CMU Iter       CMU Iter         Clone       CMU Iter       CMU Iter       CMU Iter         Clone       Cone       Cone       CMU Iter       CMU Iter         Clone       Iteration Constructor Constructor C                                                                                                    | _                   |                  |                                                                 | Description                                                                                     |                                                         |
| Image:     Endersite State Scale Service Scale scale scale                                    |                     | 0                |                                                                 |                                                                                                 |                                                         |
| Clove       Calendard-hybridps (LWC: Default Parmission Service Analysis Apps)       Calender and customics: Calender Experience Analysis apps.       Customer Experience Analysis Apps         Clove       Castomer Experience Analysis apps.       Customer Experience Analysis apps.       Customer Experience Analysis apps.         Clove       Customer Experience Analysis apps.       Customer Experience Analysis apps.       Customer Experience Analysis apps.         Clove       Customer Experience Analysis apps.       Customer Experience Analysis apps.       Customer Experience Analysis apps.         Clove       Experience Analysis apps.       Customer Experience Analysis apps.       Customer Experience Analysis apps.         Clove       Experience Analysis apps.       Customer Experience Analysis apps.       Customer Experience Analysis apps.         Clove       Experience Analysis apps.       Customer Experience Analysis apps.       Industries Vail         Clove       Industries Vail Features       Industries Vail Features       Industries Vail Features         Clove       Lightning Decis String Delives The Analysis for String Delives The Analysis for                                                                                                    |                     |                  |                                                                 |                                                                                                 |                                                         |
| Instrume         Sustainer Lasarianson zumationa Analytics Apps         Cutationer Experimento Analytics Apps           Clone         Cutationer Experimento Analytics Apps         Cutationer Experimento Analytics Apps         Cutationer Experimento Analytics Apps           Clone         Countemer Experimento Analytics Apps         Cutationer Experimento Analytics Apps         Cutationer Experimento Analytics Apps           Clone         Experimento Analytics Mark         Allows the user's ascess the Document Checklist feature.         Countemer Experimento Analytics Apps           Clone         Endenti Analytics Mark         Endenti Analytics Mark         Endenti Analytics Apps           Clone         Labeland Charlest Mark         Endenti Analytics Mark         Endenti Analytics Mark           Clone         Labeland Charlest Mark         Endentione Mark         Endentione Mark           Clone         Labeland Charlest Mark         Endentione Mark         Endentione Mark           Clone         Labeland Charlest Mark         Endentione Mark         Endentione Mark           Clone         Marketuring Account Foreseast         Creates accurate and holds for foreseasts for your accounts.         Marketuring Account Foreseast Pal           Clone         Marketuring Account Foreseast         Creates accurate and holds for foreseasts for your accounts.         Marketuring Acaditics Apps           Clone         Marketuring                                                                                                    |                     |                  |                                                                 |                                                                                                 |                                                         |
| Circe     Quatomer Experience Analytics Apps     Cuatomer Experience Analytics Apps       Circe     Document Checklait     Alows the user to access the Document Checklait feature.       Circe     Document Checklait     Document Checklait       Circe     Endent Analytics & Sales Cloud     Alows the user to access the Document Checklait feature.       Circe     Endent Analytics & Sales Cloud     Alows the user to access the Document Checklait feature.       Circe     Inducties Vals     Inducties Vals       Circe     Inducties Vals     Inducties Vals       Circe     Liphting Retail Execution Plats     Exploring Retail Execution features       Circe     Mandischurd Account Freesast     Alows access to Liphting Retail Execution features       Circe     Mandischurd Account Freesast     Alows access to Liphting Retail Execution features       Circe     Mandischurd Account Freesast     Alows access to Liphting Retail Execution features       Circe     Mandischurd Account Freesast     Alows access to Liphting Retail Execution features       Circe     Mandischurd Account Freesast     Alows access to Liphting Retail Execution features       Circe     Mandischurd Account Freesast     Mandischurd Account Freesast       Circe     Mandischurd Account Freesast     Mandischurd Account Freesast       Circe     Mandischurd Account Freesast     Mandischurd Acount Freesast       Circe <td></td> <td></td> <td></td> <td></td> <td></td>                                                                                                    |                     |                  |                                                                 |                                                                                                 |                                                         |
| One         Document Checklish         Document Checklish         Document Checklish           Conce         Einstein Anabylics for Sales Cloud         View and manage Einstein Anabylics for Sales Cloud         Anabylics Famplate Administration           Conce         Einstein Anabylics for Sales Cloud         Enable Industries Vials Haahres         Einstein Anabylics Famplate Administration           Conce         Lindustries Vials         Einstein Anabylics Famplate Administration         Einstein Anabylics Famplate Einstein Anabylics Vials           Conce         Lindustries Vials         Einstein Vials         Einstein Vials         Einstein Vials           Conce         Lindustries Vials         Conce         Lindustries Vials         Einstein Vials         Einstein Vials           Conce         Lindustries Vials         Conce         Mandischuring Account Forecasts Famplate         Einstein Vials         Einstein Vials           Conce         Mandischuring Account Forecasts Famplate         Conce         Mandischuring Account Forecast Famplate         Einstein Vials         Conce         Mandischuring Account Forecast Famplate         Mandischuring Acabylics Apps           Conce         Mandischuring Acabylics Applate         Conce         Mandischuring Acabylics Apps         Mandischuring Acabylics Apps           Conce         Mandischuring Acabylics Applate         Conce         Mandischuring Acaby                                                                                                    | _                   |                  |                                                                 |                                                                                                 |                                                         |
| Clone         Einstein Analytics for Sales Cloud         View and manage Einstein Analytics for Sales Cloud         Analytics Template Administration           Clone         Inductive Valit         Enable Inductive Valit Itatures         Inductive Valit           Clone         Lighting Decid Store Eablency         Grants permission to create and manage dilevely tasks         Lighting Decid Store Delevery Pal           Clone         Lighting Decid Store Eablency         Grants permission to create and manage dilevely tasks         Lighting Retail Execution Plane Pal           Clone         Lighting Retail Execution Plane         Allows access to Lighting Retail Execution Fautures         Lighting Retail Execution Plane Pal           Clone         Manufacturing Account Forescast         Grants access to all Munufacturing Account Manager Fautures         Manufacturing Account Forescast Pal           Clone         Manufacturing Analytics, Admin         Create accurative and holdistic forecasts for your accounts         Manufacturing Analytics, Apps           Clone         Manufacturing Analytics, Admin         Create accurative Analytics apps         Manufacturing Analytics, Apps           Clone         Manufacturing Analytics, Manufacturing Analytics, apps         Manufacturing Analytics, Apps           Clone         Manufacturing Analytics, Apps         Manufacturing Analytics, Apps           Clone         Manufacturing Analytics, Apps         Manufacturing Analytics, Ap                                                                                                    |                     |                  |                                                                 |                                                                                                 |                                                         |
| Clone         Industries Visit         Enable Industries Visit features         Industries Visit           Clone         Lighting Direct Store Delivery Pul         Grands permission to create and manage delivery tasks         Lighting Direct Store Delivery Pul           Clone         Lighting Direct Store Delivery Pul         Grands permission to create and houistic forecasts for your accounts         Lighting Direct Store Delivery Pul           Clone         Manufacturing Acquait Execution Plas         Clone Control Plas Pul         Clone           Clone         Manufacturing Acquait Execution Plas         Clone Control Plas Pul         Clone Plas Pul           Clone         Manufacturing Acquait Factures         Manufacturing Acquait Factures         Manufacturing Acquait Factures           Clone         Manufacturing Acquait Factures         Manufacturing Acquait Factures         Manufacturing Acquait Factures           Clone         Manufacturing Acquait Factures         Manufacturing Acquait Factures         Manufacturing Acquait Factures           Clone         Manufacturing Acquait Factures         Manufacturing Acquait Factures         Manufacturing Acquait Factures           Clone         Manufacturing Acquait Factures         Manufacturing Acquait Factures         Manufacturing Acquait Factures           Clone         Manufacturing Acquait Factures         Manufacturing Acquait Factures         Manufacturing Acquait Factures                                                                                                    |                     |                  |                                                                 |                                                                                                 |                                                         |
| Conce         Lightimb Details Excluditions         Grants scores to Lightims predict Score Delivery Pail         Lightimp Detail Score Delivery Pail           Conce         Lightimb Details Excluditions Plains         Allows access to Lightims Retail Excluditions Retails Excluditions Retails Excluditions Retainconstruting Retails Excluditins Retains Retails Excluditions Ret                                                                                                    |                     | 0                |                                                                 |                                                                                                 |                                                         |
| Come         Labations Realita Execution Plans         Labotions Realita Execution Plans Pail           Come         Manufacturing Account Forestast         Contrast contrast on plans Pail         Manufacturing Account Forestast           Come         Manufacturing Account Forestast         Contrast contrast on plans Pail         Manufacturing Account Forestast           Come         Manufacturing Account Forestast         Contrast contrast on plans Pail         Manufacturing Account Forestast           Come         Manufacturing Account Forestast         Contrast contrast in plans Pail         Manufacturing Account Forestast           Come         Manufacturing Account Forestast         Contrast contrast in plans Pail         Manufacturing Account Forestast           Come         Manufacturing Acount Forestast         Contrast contrast in plans         Manufacturing Acount Forestast           Come         Manufacturing Acount Forestast         Contrast in plans         Manufacturing Acount Forestast           Come         Manufacturing Sales Agreements Fore         Contrast in plans         Manufacturing Acount Forestast           Come         Manufacturing Sales Agreements Fore         Contrast in plans         Manufacturing Acount Forestast           Come         Manufacturing Sales Agreements Fore         Contrast in plans         Manufacturing Acount Forestast Fore           Come         Manufacturing Acount For                                                                                                    |                     |                  |                                                                 | Grants permission to create and manage delivery tasks                                           | Lightning Direct Store Delivery Psl                     |
| Clone         Manufacturing Account Manager Targets         Grants access to al Manufacturing Account Manager features enabled by the Manufacturing Account Manager Targets Psi           One         Manufacturing Androis Admin         Create and customize Manufacturing Analytics apps.         Manufacturing Analytics Apps           One         Manufacturing Analytics Apps         Manufacturing Analytics apps.         Manufacturing Analytics Apps           One         Manufacturing Analytics Apps         Manufacturing Analytics apps.         Manufacturing Analytics Apps           One         Manufacturing Analytics Apps         Manufacturing Analytics apps.         Manufacturing Analytics apps.           One         Manufacturing Sales Agreements         Tack your planned and actual quantities and revenues with integrated sales using sales agreements For Community Pail         Sales Agreements For Community Pail           One         Manufacturing Sales Agreements For Community Pail         Gives the admin data access and the permissions to integrated Sales agreements For Community Pail         Manufacturing Community         Manufacturing Community         Manufacturing Community         Manufacturing Community         Manufacturing Community         Manufacturing Community         Manufacturing Community         Manufacturing Community         Manufacturing Community         Manufacturing Community         Manufacturing Community         Manufacturing Community         Manufacturing Community         Manufacturing Community         Manu                                                                                                    | _                   | Clone            |                                                                 |                                                                                                 |                                                         |
| Otore         Manufasturitys Analytics Admin         Create and customize Manufacturing Analytics apps.         Manufasturitys Analytics Apps           Otore         Manufasturitys Analytics Ages         View Manufasturitys Analytics apps.         Manufasturitys Analytics Apps           Otore         Manufasturitys Analytics Ages         Track your planned and actual quantifies and revenues with integrated sales using sales agreem.         Manufasturitys Sales Agreements Pal           Otore         Manufasturitys Sales Agreements Pal         Colasce with your patrons on sales agreements using the Manufasturitys.         Manufasturity Sales Agreements Pal           Otore         Manufasturitys Colasce Admin access and the partitions to integrate Bactorice COM With wynerydomic Colomoruthy Pal         Colasce administration to integrate Bactorice COM With wynerydomic Colomoruthy Pal                                                                                                    | _                   | Clone            | Manufacturing Account Forecast                                  | Create accurate and holistic forecasts for your accounts.                                       | Manufacturing Account Forecast Psl                      |
| Clone         Manufacturing Analytics User         View Manufacturing Analytics Apps         Manufacturing Analytics Apps           Clone         Manufacturing Sales Agreements         Track your planned and actual quantifies and revenues with integrated sales using gales Agreements Pal         Manufacturing Sales Agreements For Community Pal           Clone         Manufacturing Sales Agreements For Community         Colaborate with your planned and actual quantifies and revenues using the Manufacturing community         Manufacturing Sales Agreements For Community Pal           Clone         Salesfores CMS Integration Admin         Gives the admin data access and the perimissions to integrate Salesforce CMS with any emptilic.         Manufacturing Community Pal                                                                                                    | _                   | Clone            | Manufacturing Account Manager Targets                           | Grants access to all Manufacturing Account Manager features enabled by the Manufacturing Acc.   | Manufacturing Account Manager Targets Psl               |
| Cone         Manufacturing Sales Agreements         For Community         Track your patrones and actual quantities and revenues with integrated sales using asket agreements.         Manufacturing Sales Agreements Pul           Cone         Manufacturing Sales Agreements         For Community         Colaborate with your patrones on sales agreements using the Manufacturing sales agreements For Community Pul         Manufacturing Sales Agreements For Community Pul           Cone         Salesdarder CMS Integration Admin         Gives the admin data cores and the permissions to integrate addrese CMS Mit way reached.         Manufacturing Sales Agreements For Community Pul                                                                                                    | _                   | Clone            | Manufacturing Analytics Admin                                   | Create and customize Manufacturing Analytics apps.                                              | Manufacturing Analytics Apps                            |
| Clone         Manufacturing Sales Agreements. For Community         Collaborate with your partners on sales agreements using the Manufacturing community.         Manufacturing Sales Agreements For Community Pal           Clone         Salesforce CMS Integration Admin         Gives the admin data access and the permissions to integrate Salesforce CMS with any endpoint.         Cloud Integration User                                                                                                    | _                   | Clone            | Manufacturing Analytics User                                    | View Manufacturing Analytics apps.                                                              | Manufacturing Analytics Apps                            |
| Clone SateStore CMS Integration Admin Gives the admin data access and the permissions to integrate Satesforce CMS with any endpoint. Cloud Integration User                                                                                                    | _                   | Clone            | Manufacturing Sales Agreements                                  | Track your planned and actual quantities and revenues with integrated sales using sales agreem. | Manufacturing Sales Agreements Psl                      |
|                                                                                                    |                     | Clone            | Manufacturing Sales Agreements For Community                    | Collaborate with your partners on sales agreements using the Manufacturing community.           | Manufacturing Sales Agreements For Community Psl        |
| Cione Salesforce Console User Enable Salesforce Console User Sales Console User                                                                                                    |                     | Clone            | Salesforce CMS Integration Admin                                | Gives the admin data access and the permissions to integrate Salesforce CMS with any endpoint   | Cloud Integration User                                  |
|                                                                                                    |                     | Clone            | Salesforce Console User                                         | Enable Salesforce Console User                                                                  | Sales Console User                                      |
| 125 of 25 0 Selected ((Previous Next)) Page )                                                                                                    |                     |                  |                                                                 |                                                                                                 |                                                         |

When added to the user record, this **Permission Set** allows **creating and editing of calendars**, subject to other object permissions and sharing rules.

| <b>*</b>                                                                                    | Q Search Setup                                                                                       | * 🖬 🚓 ? 🏟 🖡 🐻        |
|---------------------------------------------------------------------------------------------|----------------------------------------------------------------------------------------------------|----------------------|
| Setup Home Object                                                                           | t Manager 🗸                                                                                          |                      |
| ADMINISTRATION<br>V Users<br>Permission Set Groups                                          | SETUP<br>Permission Sets                                                                             |                      |
| Permission Sets<br>Profiles                                                                 | Permission Set Assignments<br>John Marv                                                              | Help for this Page 🥹 |
| Public Groups<br>Queues                                                                     | Save Cancel                                                                                          |                      |
| Roles<br>User Management Settings<br>Users<br>> Data<br>> Email<br>PLATFORM TOOLS<br>> Apps | Available Permission Sets<br>Salesforce CMS Integration Admin<br>Trust Card Manager<br>Add<br>Remove |                      |
| Feature Settings  Einstein  Objects and Fields  Events                                      | Save                                                                                                 |                      |

CalendarAnything LWC Default Permission Set

### Publishing CalendarAnything LWC on Force.com

### Create a Lightning App

The CalendarAnything LWC can be displayed on a force.com site.

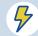

A System Administrator should help with the set up.

To create a lighting app, navigate to Salesforce and click on the **gear** icon in the top right corner. Then choose **Developer Console** from the dropdown.

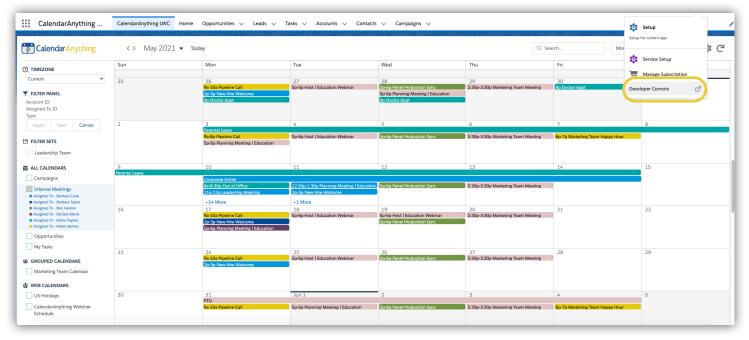

#### In Developer Console, Click File > New > Lightning Application.

| New                | •                    | Apex Class            |
|--------------------|----------------------|-----------------------|
| Open               | CTRL+O               | Apex Trigger          |
| Open Resource      | CTRL+SHIFT+O         | Visualforce Page      |
| Open Lightning Res | sources CTRL+SHIFT+A | Visualforce Component |
| Open Log           | CTRL+G               | Static Resource       |
| Open Raw Log       | CTRL+SHIFT+G         | Lightning Application |
| Download Log       | CTRL+ALT+G           | Lightning Component   |
| Save               | CTRL+S               | Lightning Interface   |
| Save All           | CTRL+SHIFT+S         | Lightning Event       |
| Delete             | CTRL+DELETE          | Lightning Tokens      |
| Close              | CTRL+/               |                       |
| Close All          | CTRL+ALT+/           |                       |

Name the application (Ex:calendarLWC) and make sure to check the 'Lighting Out Dependency App' checkbox.

| Name:        | calendarLWC                                                                             |   |
|--------------|-----------------------------------------------------------------------------------------|---|
| Description: |                                                                                         |   |
|              | nfiguration<br>with any of the following configurations (optional<br>Dut Dependency App | D |
|              |                                                                                         |   |
|              |                                                                                         |   |
|              |                                                                                         |   |

That creates something that looks like:

|          | dit • Debug • Test • Workspace • Help • < ><br>rLWC.app R   |
|----------|-------------------------------------------------------------|
| 1 •<br>2 | <aura:application extends="ltng:outApp"></aura:application> |
| 3        |                                                             |
|          |                                                             |

Remove everything and copy/paste the following:

#### <aura:application access="GLOBAL" extends="ltng:outApp" implements="ltng:allowGuestAccess" />

It should look like this:

Save by going to **File > Save**.

### Create a VisualForce Page That Our Site Will Load

To create a VisualForce Page, navigate to **Setup > VisualForce Pages >** click **New**. Fill in the fields in the Page Information section. Make sure to check the **Available for Lightning Experience, Lightning Communities, and the mobile app** checkbox.

| age Edit                                                                                  |                 | Save Q | uick Save | Cancel | Where is this used? | Component Reference | Preview |                        |
|-------------------------------------------------------------------------------------------|-----------------|--------|-----------|--------|---------------------|---------------------|---------|------------------------|
| Page Information                                                                          |                 |        |           |        |                     |                     |         | = Required Information |
| Label                                                                                     | SiteCalendar_LW | /C     |           |        |                     |                     |         |                        |
| Name                                                                                      | SiteCalendar_LW | /C     |           |        |                     |                     |         |                        |
| Description                                                                               |                 |        |           |        |                     |                     |         |                        |
| Available for Lightning<br>Experience, Experience<br>Builder sites, and the mobile<br>app |                 |        |           |        |                     |                     |         |                        |
| Require CSRF protection on                                                                |                 |        |           |        |                     |                     |         |                        |

On the next page is a code sample for the site. In this example, we include Calendar IDs, but replace them with the IDs of the calendars you need to display and enable on your site when you copy and paste. Copy from <apex:page> to </apex:page>.

```
<apex:page >
<apex:slds />
<apex:includeLightning />
<div id="calLightning" class="wrapper"></div>
<script>
    var calendarApi = null;
    // Create custom app and expose it to VisualForce
    $Lightning.use('c:calendarMobileApp', function () {
        // add some settings
        let userAdditionalSettings = {
            displayTimeZone: true,
            dayModeArea: '0 1',
            readonly: {
                move: false
            }
        };
        $Lightning.createComponent(
            'SLCALE:CALWC',
            {
               calendar: "a024T00000257LDQAY, a024T00000257LFQAY",
//These are just example IDs and should be replaced with your CalendarIDs
               enabled: "a024T00000257LDQAY, a024T00000257LFQAY",
//These are just example IDs, you should be replaced with your CalendarIDs
          view: 'Agenda', // The default start view mode, in this example we are defaulting
to Agenda.
                showModeSelector: true,
                userAdditionalSettings: JSON.stringify(userAdditionalSettings),
                useCAForm: true,
                useCADetail: true,
                showIcoCreate: false,
                showIcoCalendars: false,
                height: '600px',
                readonly: {
                    move: false
                },
                // executes after calendar is fully loaded
                fReady: function (oApi) {
calendarApi = oApi; // for calendar API method (set dynamic filters, create custom buttons,
etc);
                }
            },
            'calLightning', // id of div you want to put new Lightning element
            (cmp) => {
               // callback for create element (NB calendar load event is not equal to this
event).
                // if you want to execute something after calendar is loaded use fReady
                console.info('created');
            }
        );
    });
</script>
</apex:page>
```

### Create a Force.com Site Page

To make your CalendarAnything LWC public, you must create a force.com site page. This can be an existing page or a new one. To set up your Force.com site, refer to **SALESFORCE'S SETTING UP SALESFORCE SITES**.

Once on the site set up, replace the Active Site Home page with the VisualForce page we just created.

| SETUP                                               | Visualforce Page ~ Salesforce - Enterprise Edition - Google Chrome                                             |             |
|-----------------------------------------------------|----------------------------------------------------------------------------------------------------|-------------|
| Sites                                               | <b>A</b>                                                                                                    |             |
|                                                     | 🔜 🔍 Lookup                                                                                                    |             |
| Site Edit                                           | SiteCalendar_LWC Go!<br>You can use *** as a wildcard next to other characters to improve your search results. |             |
| New Site Save Cancel                                |                                                                                                    |             |
| Site Label ForceCalendarLWC                         | < <u>Clear Search Results</u>                                                                                  |             |
| Site Name ForceCalendarLWC                          | Search Results                                                                                                 |             |
| Site Description                                    | Label Name Namespace Prefix Api Version Description Created By Alias Cr                                        | reat        |
|                                                     |                                                                                                    | 16/<br>10 / |
| Site Contact Swimlane UAT Admin                     |                                                                                                    |             |
| Default Record Owner Swimlane UAT Admin             | Copyright @ 2000-2021 salesforce.com, inc. All rights reserved.                                                |             |
| Default Web Address http://caswim.force.com/        |                                                                                                    | Þ           |
| Active 🗌 👔                                          |                                                                                                    | ŕ           |
| Active Site Home Page                               |                                                                                                    |             |
| Inactive Site Home Page InMaintenance Site Preview] |                                                                                                    |             |
| Site Template SiteTemplate                          | •                                                                                                    |             |
|                                                     |                                                                                                    |             |
|                                                     |                                                                                                    |             |
|                                                     |                                                                                                    |             |
|                                                     |                                                                                                    |             |

Save and your site is ready to be published.

If your site is brand new, then you will need to configure Sharing Rules as well (see next page).

### Create Sharing Rules for Guest Site User on Your Force.com Site

First, go to the **gear** icon on the top left of your page and then click on **Setup**. Once there, click on **Sharing Settings**.

| <ul><li>Q Sharing Settings</li><li>✓ Security</li></ul>          | Sharing Settings                                                                                       |                     |                            |                                                                       |
|------------------------------------------------------------------|----------------------------------------------------------------------------------------------------|---------------------|----------------------------|-----------------------------------------------------------------------|
| Sharing Settings                                                 | Sharing Settings                                                                                       | 11.2410~2410.916/SA | -32111-311(2-9) (j=9) <br> | Help for this Page 🥝                                                  |
| Didn't find what you're looking for?<br>Try using Global Search. | This page displays your organization's sharing se<br>Jobs to monitor the progress of a change to an or |                     |                            | each others' data. Go to <u>Background</u>                            |
|                                                                  | Manage sharing settings for: All Objects Disable External Sharing Model Default Sharing Settings       | ~                   |                            |                                                                       |
|                                                                  | Disable External Sharing Model Default Sharing Settings                                                | <b>▼</b><br>Edit    |                            | Organization-Wide Defaults Help ?                                     |
|                                                                  | Disable External Sharing Model Default Sharing Settings                                                |                     | Default External Access    | Organization-Wide Defaults Help (?)<br>Grant Access Using Hierarchies |

In Organization Wide Defaults, click on the Edit button.

Then, turn the Secure Guest User Record Access on.

Scroll all the way to the bottom to find this option.

| Q Sharing Settings                   |                          |                                | 1 ( - Nilley (G. 2005) (G. 20  |                      | ADSGA CHARGENALL ANNUM                                                                                                    |   |
|--------------------------------------|--------------------------|--------------------------------|--------------------------------|----------------------|----------------------------------------------------------------------------------------------------|---|
| ✓ Security                           | Sharing                  | Settings                       |                                |                      |                                                                                                    |   |
| Sharing Settings                     | Test_Resource            | Public Read/Write 🗸            | Public Read/Write 🗸            |                      | 75-8X-200 - 1006-210                                                                                                    |   |
|                                      | TestObject               | Public Read/Write 🗸            | Private 🗸                      | 12                   |                                                                                                    |   |
| Didn't find what you're looking for? | TestObject               | Public Read/Write 🗸            | Private 🗸                      | 5                    |                                                                                                    |   |
| Try using Global Search.             | TestObject1              | Public Read/Write 🗸            | Public Read/Write 🗸            | 12                   |                                                                                                    |   |
|                                      | User Setting             | Public Read/Write 🗸            | Public Read/Write 🗸            | 12                   |                                                                                                    |   |
|                                      | Work Rule                | Public Read/Write 🗸            | Public Read/Write 🗸            | 15                   |                                                                                                    |   |
|                                      | User Visibility Settings | i marine in                    |                                |                      |                                                                                                    |   |
|                                      |                          | Portal User Visibility 🔽 👔     | Site User Visibility 🔽 👔       |                      |                                                                                                    |   |
|                                      | Other Settings           |                                |                                |                      |                                                                                                    |   |
|                                      |                          | Standard Report Visibility 🗌 i | Manual User Record Sharing 🗹 1 | ) Manager Groups 🗋 👔 | Use Grant SecureRequire<br>person site guest permission<br>role for users user to view<br>first site accessments in<br>partner related lookup<br>and case i fields<br>customer i i i i i i i |   |
|                                      |                          | Save                           | ncel                           |                      |                                                                                                    | Ţ |

In order to support the visibility of the calendar and the data exposed by CalendarAnything LWC, your system admin must create sharing rules for all objects exposed on a Force.com site.

For example, to publish a force.com site with an event calendar see the next section, **Create a Sharing Rule For CA\_Calendar Object**.

### Create a Sharing Rule For CA\_Calendar Object

Fill in the Sharing Rule label. The criteria defines what will be shared with your site user and depends on your use case. In this example, we will create a rule that gives the Guest Site user access to all calendars. Please make sure you are sharing with the right Guest Site user.

| Q. Sharing Settings                                             | Sharing Setti                                                                                | DOS                                                             |                                                                                           |                                                                                   |                                                                             |  |
|-----------------------------------------------------------------|----------------------------------------------------------------------------------------------|-----------------------------------------------------------------|-------------------------------------------------------------------------------------------|-----------------------------------------------------------------------------------|-----------------------------------------------------------------------------|--|
| Security                                                        | Sharing Seco                                                                                 | ing.s                                                           |                                                                                           |                                                                                   |                                                                             |  |
| Sharing Settings                                                | Step 1: Rule Name                                                                            |                                                                 |                                                                                           |                                                                                   | I + Naquined Information                                                    |  |
| lich't find what you're looking for?<br>Iy using Global Search. | Lakel<br>Role Name<br>Description                                                            | Force_com                                                       |                                                                                           |                                                                                   |                                                                             |  |
|                                                                 | Step 2: Select your rule type                                                                |                                                                 |                                                                                           |                                                                                   |                                                                             |  |
|                                                                 | Rule Type 🕜 Based on necond owner 🔿 Based on criteria 💣 Geest user access, based on criteria |                                                                 |                                                                                           |                                                                                   |                                                                             |  |
|                                                                 | Step 3: Select which records                                                                 | to be shared                                                    |                                                                                           |                                                                                   |                                                                             |  |
|                                                                 |                                                                                              | these criteria, you're allowin<br>even without logging in. To : | g immediate and unlimited<br>secure your site and its dat<br>that you think are appropri- | to from quest users, consider all the<br>late for the sensitivity of your date. 3 | e criteria to anyone accessing the site,<br>use cases and implications, and |  |
|                                                                 | Gritteria                                                                                    | Field                                                           | Operator                                                                                  | Value                                                                             |                                                                             |  |
|                                                                 |                                                                                              | Ovner ID 👻                                                      | not equal to 👻                                                                            | NULL                                                                              | AND                                                                         |  |
|                                                                 |                                                                                              | -None- v                                                        | -None- ¥                                                                                  |                                                                                   | AND                                                                         |  |
|                                                                 |                                                                                              |                                                                 |                                                                                           |                                                                                   |                                                                             |  |
|                                                                 |                                                                                              | -None- v                                                        | -None- ¥                                                                                  |                                                                                   | AND                                                                         |  |
|                                                                 |                                                                                              | -None- •                                                        | -None- v                                                                                  |                                                                                   | AND                                                                         |  |
|                                                                 |                                                                                              |                                                                 |                                                                                           |                                                                                   |                                                                             |  |
|                                                                 |                                                                                              | -None- V                                                        | -None- ¥                                                                                  |                                                                                   |                                                                             |  |
|                                                                 | Step 4: Select the users to a                                                                | -None- v<br>-None- v<br>Add Filter Look_                        | -None- ¥                                                                                  |                                                                                   |                                                                             |  |

Once shared, the Guest Site user can access the calendars but not the records displayed on the calendar. You will have to replicate the process for each object that feeds into the calendar.

### Create and Assign Custom Calendar Anything LWC Permission Set for a Guest User

Salesforce is removing the View All, Modify All, Edit, and Delete object permissions on all objects for guest users in new and existing orgs. These permissions are removed for custom objects and standard objects. Guest users can only have Read and Create object permissions. See <u>SF SPRING 2021 RELEASE NOTES</u> for more.

How does this change affect calendars published on Force.com sites?

Guest Site Users will receive an error message and will not be able to view the calendars. If the View All, Modify All, Edit, and Delete object permissions are part of a permission set or permission group and assigned to a guest user, then the guest user is removed from the permissions set or permission set group. Guest users also lose access to other permissions that are included in those permission sets and permission set groups.

CalendarAnything LWC Default Permission Set includes Edit and Delete permissions for CalendarAnything LWC custom objects.

This is what your organization's Salesforce admin will need to do before the Spring'21 Release is applied

to your organization to avoid service interruption for Force.com calendars.

- Clone CalendarAnything LWC Default Permission Set
- Open newly created permission set
- o Go to Object Settings
- o Update object permissions for CalendarAnything LWC custom objects to Read access

| CA_Calendar            | Read      |
|------------------------|-----------|
| CA_CalendarByUsers     | No Access |
| CA_CalendarTokens      | Read      |
| CA_CreatingFields      | Read      |
| CA_FiltersPlural       | Read      |
| CA_GroupsMembersPlural | Read      |
| CA_GroupsPlural        | Read      |
| CA_HoverFieldsPlural   | Read      |
| CA_Sites               | Read      |
| CA Test Page           | -         |
| CA_tests               | No Access |
| CA_UserSettings        | Read      |
| CA WebCalendars        | Read      |

• After the new permission set is ready, update Permission Set Assignment for all Site Guest Users

In Setup, go to Sites > click on Site Label > Public Access Settings > View Users > click on user's Full Name > Edit Assignments (Permission Set Assignments).

### CalendarAnything LWC properties

CalendarAnything LWC properties are optional.

#### **Default View Mode**

Agenda is the default view. Admin can change the default view to one of other options we offer, such as Day, Day with grouping or Week.

#### **Calendars Available to Enable**

Admin can list Calendar friendly names (comma separated) or Calendar IDs to limit the number of calendars available to users.

#### **Calendars to Enable at Startup**

Admin can list Calendar friendly names (comma separated) or Calendar lds that will be loaded by default every time the user opens the page. It will override any selection made by the user from the list of available calendars. If left blank, no calendars will be loaded when the user opens the application for the first time. To enable calendars, tap on the navigation icon and select calendars from the list.

#### **Calendars Available for New Records**

Admin can limit the list of calendars available to users to create new records. Enter calendar ID or Name from 'Name and Color' of calendar setup.

#### Height

Set component height in px. For mobile recommended height value is set to 500.

#### Auto Hide Date-Picker property

When checked, will auto hide date picker calendar after user selected some date.

#### **Record Dynamic Filter Field property**

Used to filter records when a component is placed on the record page. For example:

- Add component on Account page
- Set Record Dynamic Filter Field = Id
- Add Dynamic filter on Calendar Edit > 'Filter Criteria': Related To = DYN Then only calendar events related to the current Account will be displayed with the component.

#### **Display Mode Selector**

If checked, will display View Mode selector.

#### Display Create New Record Icon

If checked, will display + icon (Create New).

#### **Display Calendar Selector**

If checked, will display Calendar Selector.

#### **Display Refresh Icon**

If checked, will display Refresh icon. Clicking the Refresh icon will display the latest records for all selected calendars.

#### **Display Today Icon**

If checked, will display Today icon.

#### Use CalendarAnything Create Form

If checked, will use a custom record create form based on Create and Edit Popup within calendar setup. Otherwise, will use standard new record layout for selected record type.

#### **Enabled Calendars Only on Create**

If checked, will only display the currently selected list of calendars to choose from when creating new records.

#### Additional User Settings

Admin can specify default user settings in JSON format. For example: {"swimlaneEnableListViews":false}

#### **Max Reference Options**

Admin can define the number of related lookup objects to load on start. For optimal performance, we recommended to set Max Reference Options to 10 or less.

#### **Static Caching Time (minutes)**

Cache time limit for object's metadata and user's permissions.

#### **Session Caching Time (minutes)**

Cache time limit for calendar's information.

### Purchasing CalendarAnything LWC Licenses

CalendarAnything LWC costs can be found on our **<u>APPEXCHANGE LISTING</u>**.

Initial license purchases are at the annual rate for a one-year subscription which entitles you to all upgrades of the application released during the year. Any additional licenses prior to the subscription renewal date will be calculated on a prorated basis.

You are not required to purchase CalendarAnything Licenses for all Salesforce users in your organization--only for users needing Read, Write or Edit access to CalendarAnything.

For larger companies, Silverline CRM offers volume discounts and a site license option. We also offer a nonprofit discount. Please contact us for details.

You are able to purchase licenses directly from the CalendarAnything package installed in your organization via Stripe Checkout.

To purchase licenses via Stripe Checkout directly from the installed package, navigate to **Your Name>> Setup>> Installed Packages**. Click the Configure link and a Stripe Checkout window will appear. Follow the on-screen instructions to purchase your licenses. Once the purchase is complete, the CalendarAnything licenses will be active in your organization.

If you are unable to purchase licenses using this method, contact us at: calendaranything@silverlinecrm.com

### Support

#### VISIT OUR CALENDARANYTHING LWC SUPPORT SITE

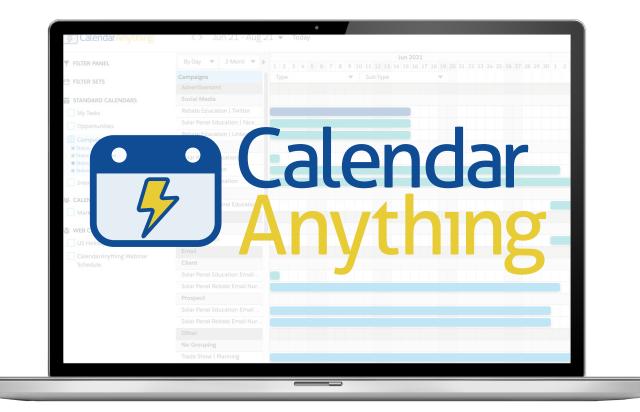

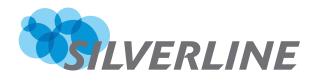

Since 2009, Silverline has helped clients deploy, manage, and enable continuous value with Salesforce's portfolio of products. Silverline also develops powerful solutions deployed on the Salesforce Platform, best practice industry accelerators, and robust third-party apps. CalendarAnything is the most customizable calendar app for Salesforce. It allows you to display any standard or custom Salesforce object on a calendar. Download the free trial today and find out why CalendarAnything is the highest rated calendar application on the **APPEXCHANGE**.

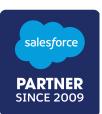